# **Fiche Technique**

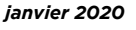

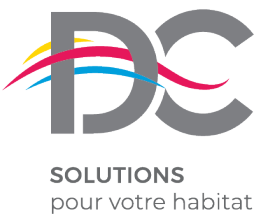

## **PROGRAMMATION DU MOTEUR POUR PORTAIL BATTANT (mise en service sans cellules)**

Vérification fonctionnement Verifiez le bon fonctionnement manuel du portail. 1

#### 2 Vérification des butées

Verifiez la présence des butées du portail en ouverture et fermeture.

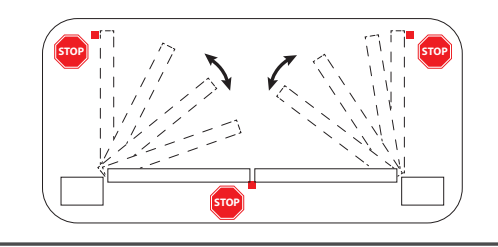

#### Alimentation 3

Alimentez la carte, l'écran affiche en séquence les écrits " $r \in S^-$ ", " $r \in S^+$ ", " $-0$ l-" (ou le type sélectionné) suivis du symbole de portail fermé "----".

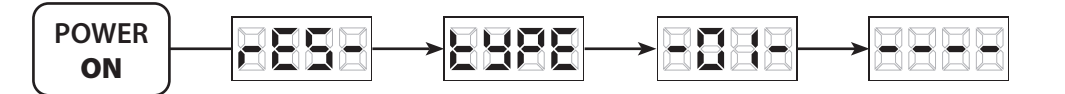

4 Vérification du fonctionnement sans encodeur

Jumper sur la gauche.

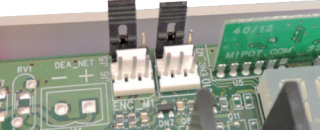

Mettre le paramètre P029 à 001.

### 5 Sélection du sens de marche

1. Branchement moteurs :

- **M1**
	- = moteur qui s'ouvre en premier
- = moteur qui s'ouvre en second **M2**
- 2. Mettre les deux vantaux entre l'ouverture et la fermeture;
- 3. Parcourez les paramètres jusqu'à P001;
- 4. Confirmez votre choix en appuyant sur la touche  $\sqrt{\alpha}$  (l'écran affichera OP-1 clignotant);
	- Important en restant appuyé sur la touche  $\Box$  le vantail n°1 (celui qui doit s'ouvrir

en premier) doit s'ouvrir et en restant appuyer sur la touche  $\Box$  il doit se fermer.

- Si ce n'est pas le cas, faire l'inversion des deux fils du moteur pour changer le sens de rotation.
- 4. Faire la même procédure (points 3 et 4 de l'étape 5) avec le vantail n°2 avec le paramètre P002.

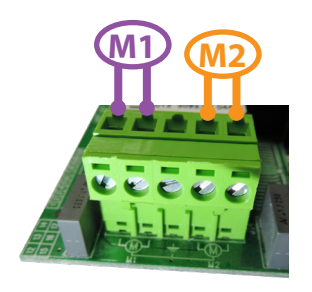

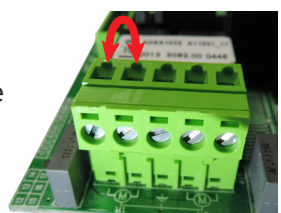

#### **6** Apprentissage de la course des moteurs

- 1. Parcourez les paramètres avec les touches  $\Box$  et  $\Box$  jusqu'à visualiser la procédure P003; 2. Confirmez en appuyant sur le bouton  $[$ ok];
- 3. L'écran affiche "  $RPFr$  " clignotant, appuyez sur le bouton  $[0.8]$  ;

4. Relâchez le bouton lorsque " RPP- " sarrête de clignoter, l'opération d'apprentissage commence;

5. Attendez que le vantail recherche et s'arrête sur la butée d'ouverture et puis sur celle de fermeture.

6. Une fois la manoeuvre conclue, l'écran affiche "----".

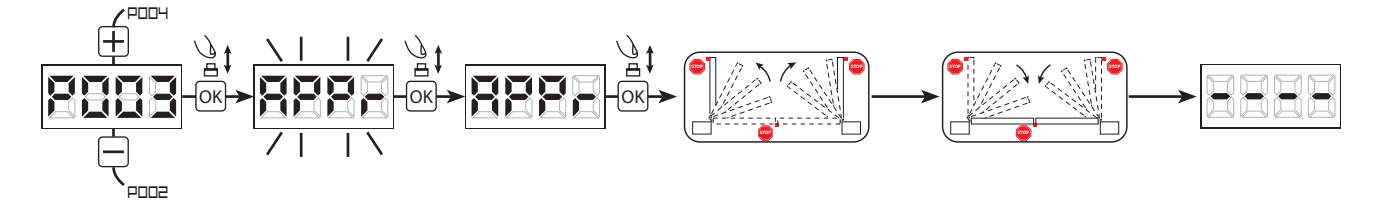

#### Apprentissage des émetteurs **7**

#### 7.1 Sélection du codage des émetteurs

- 1. Parcourez les paramètres avec les touches  $\Box$  et  $\Box$  jusqu'à visualiser sur l'écran P027;
- 2. Confirmez en appuyant sur la touche  $[$ ok];
- 3. Sélectionnez le type de codage du récepteur correspondant à votre émetteur en appuyant sur les touches  $\Box$  et  $\Box$ : - d000=rolling-code fixe;
	- d001=rolling-code complet (recommandé);
	- d002=dip-switch;
- 4. Confirmez votre choix en appuyant sur la touche <sup>[ok]</sup> (l'écran affiche de nouveau P027).

#### 7.2 Apprentissage

- 1. Parcourez les paramètres avec les touches  $\Box$  et  $\Box$  jusqu'à visualiser sur l'écran P005;  $\Box$
- 2. Confirmez en appuyant sur la touche  $[$ ok];
- 3. Lorsque le symbole " LER- " apparaît, appuyez pendant 1 seconde sur un bouton de la télécommande;
- 4. Répetez l'opération à partir du point 3 si vous avez d'autres émetteurs à mémoriser;
- 5. Attendez 10 secondes jusqu'à ce que l'écran affiche "----": l'apprentissage est effectué.

#### 7.3 Choix des boutons

1. Parcourez les paramètres avec les touches  $\Box$  et  $\Box$ jusqu'à visualiser sur l'écran :

1

2

- $-$  P023  $\rightarrow$  Bouton 1
- $-$  P024  $\rightarrow$  Bouton 2
- $-$  P025  $\rightarrow$  Bouton 3
- $-$  P026  $\rightarrow$  Bouton 4
- 2. Confirmez en appuyant sur la touche  $[OR]$ ;
- 3. Sélectionnez le type d'ouverture désiré en appuyant sur les touches  $\Box$  et  $\Box$ :
- 4. Confirmez votre choix en appuyant sur la touche

#### **8** Programmation terminée

**ATTENTION** : Une fois la programmation terminée, appuyez sur les touches  $\Box$  ou  $\Box$  jusqu'a ce que le symbole du portail fermé "----", apparaissent.

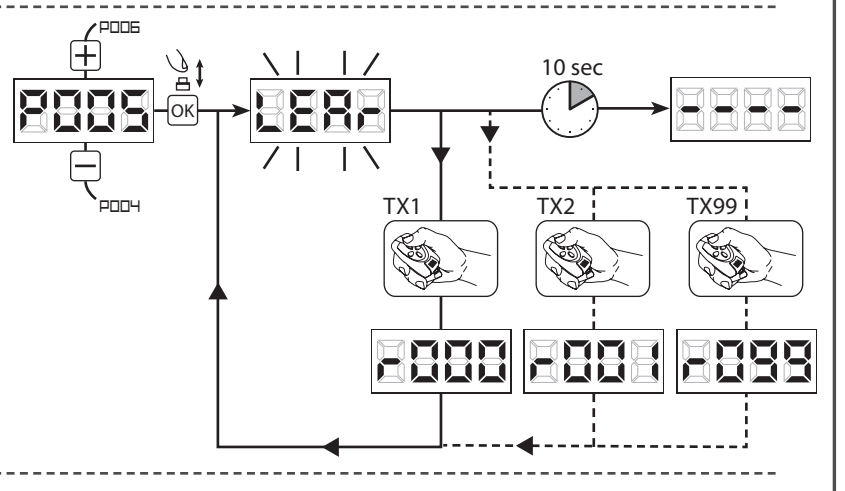

OK

OK

d000

OK

**duul** 

P028

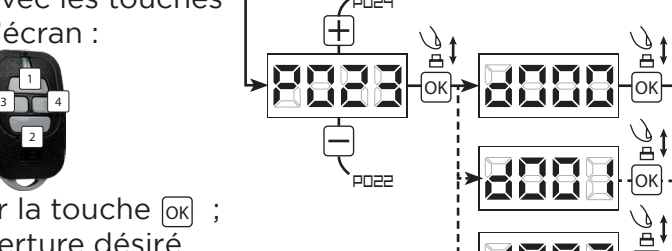

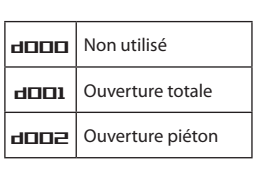

## **BRANCHEMENT DES CELLULES SUR CARTE NET24N**

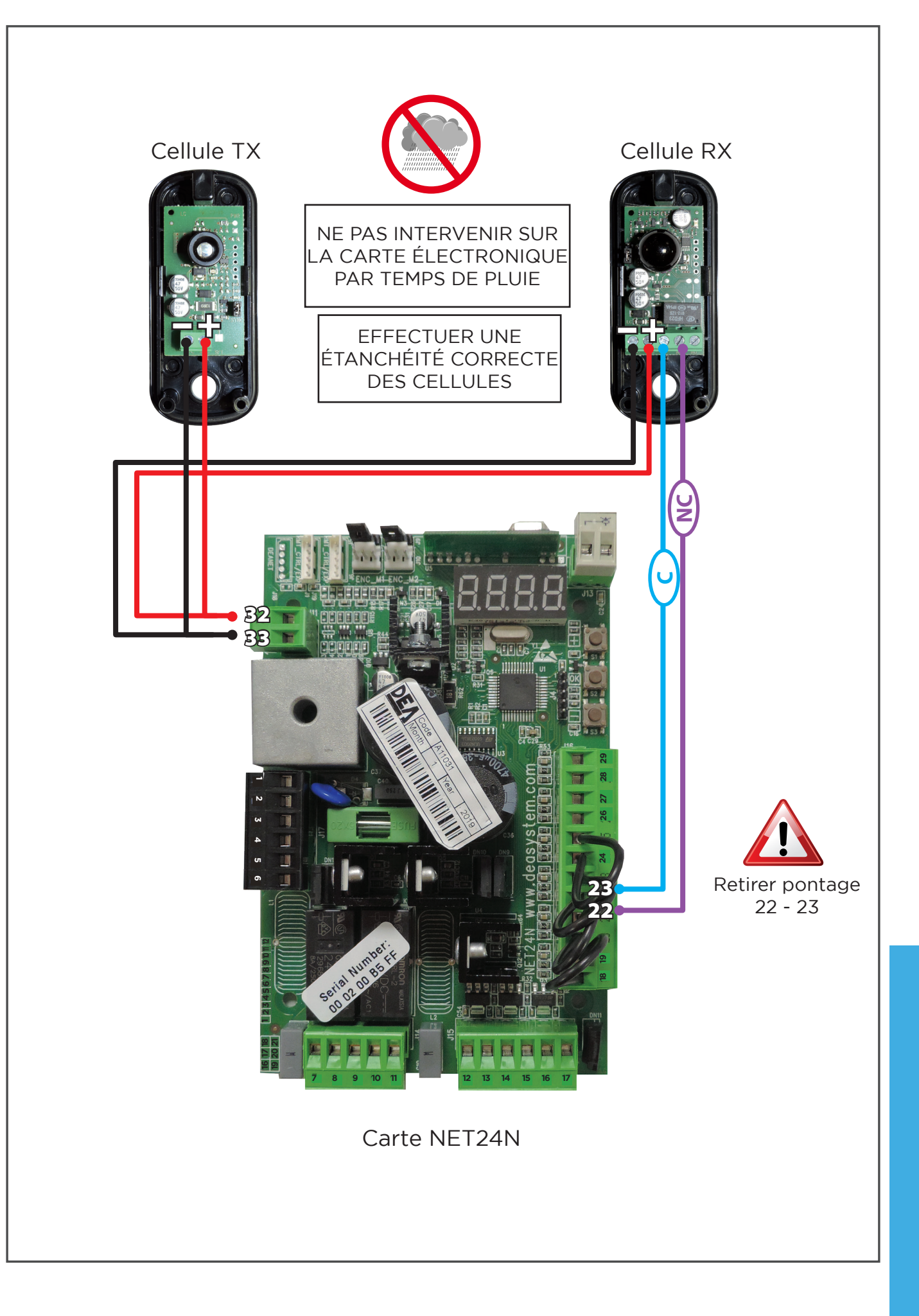

## **ÉTANCHÉITÉ MOTORISATION**

**• PHOTOCELLULES**

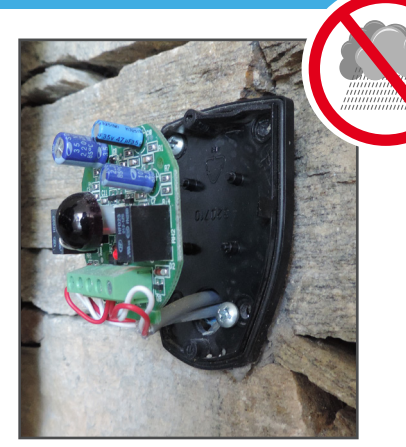

Etape 1 : raccorder les fils Etape 2 : siliconer à la

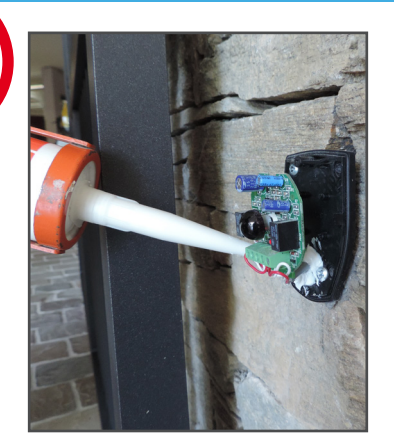

sortie des fils

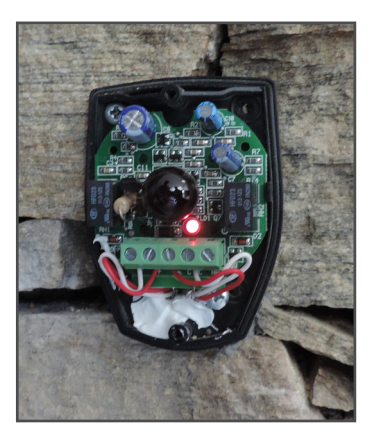

Etape 3 : fixer la platine

#### **• BACH - BEETHOVEN / MISTRAL - PONANT**

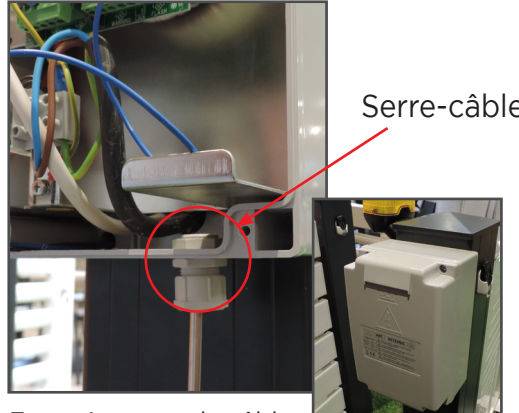

Etape 1 : passer le câble par le serre câble

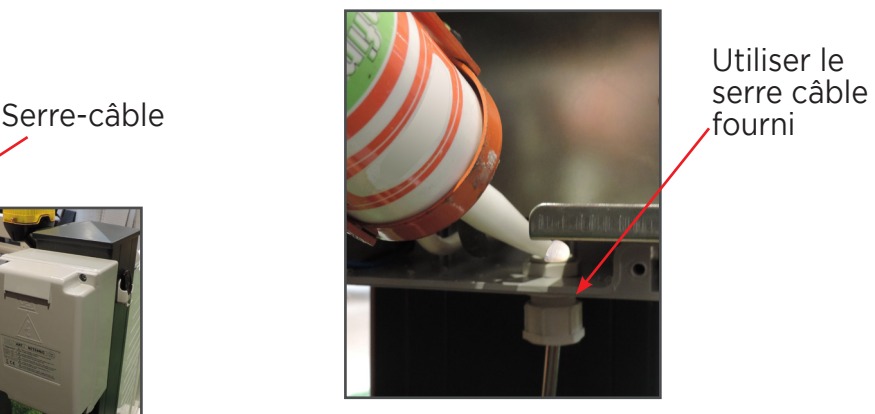

Utiliser le<br>serre câble

Etape 2 : serrer le serre câble et compléter avec le silicone

#### **• BERLIOZ / PAMPERO**

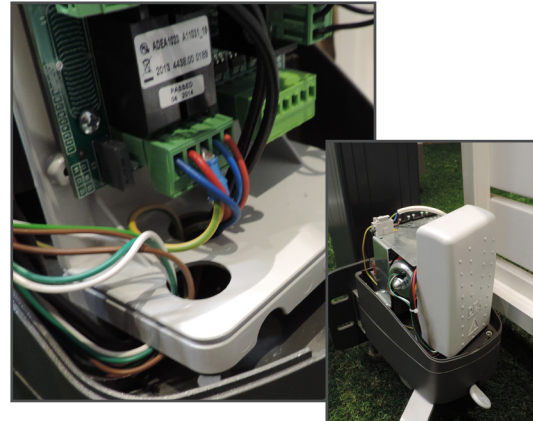

Etape 1 : Introduire les câbles par les orifices

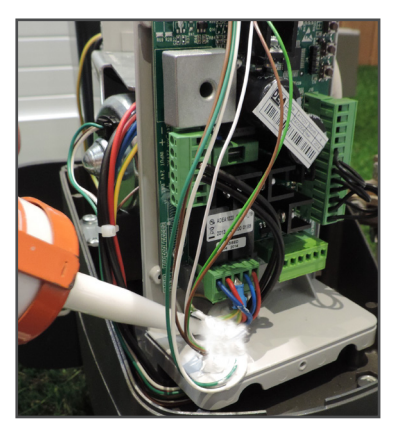

Etape 2 : siliconer

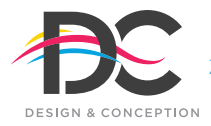

Z.A. des Tunières - 44 119 Grandchamp des Fontaines - **Tél 02 28 07 10 00 - Fax 02 40 94 58 92**  DC Production 489 969 857 RCS NANTES **www.dc-designconception.fr**